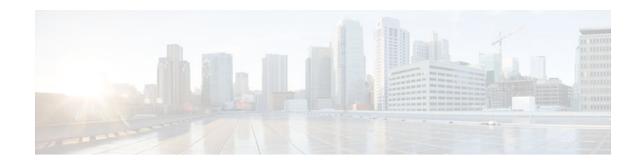

# **Cisco IOS Resilient Configuration**

## Last Updated: January 18, 2012

The Cisco IOS Resilient Configuration feature enables a router to secure and maintain a working copy of the running image and configuration so that those files can withstand malicious attempts to erase the contents of persistent storage (NVRAM and flash).

- Finding Feature Information, page 1
- Restrictions for Cisco IOS Resilient Configuration, page 1
- Information About Cisco IOS Resilient Configuration, page 2
- How to Use Cisco IOS Resilient Configuration, page 2
- Additional References, page 6
- Feature Information for Cisco IOS Resilient Configuration, page 7

## **Finding Feature Information**

Your software release may not support all the features documented in this module. For the latest feature information and caveats, see the release notes for your platform and software release. To find information about the features documented in this module, and to see a list of the releases in which each feature is supported, see the Feature Information Table at the end of this document.

Use Cisco Feature Navigator to find information about platform support and Cisco software image support. To access Cisco Feature Navigator, go to www.cisco.com/go/cfn. An account on Cisco.com is not required.

# **Restrictions for Cisco IOS Resilient Configuration**

- This feature is available only on platforms that support a Personal Computer Memory Card International Association (PCMCIA) Advanced Technology Attachment (ATA) disk. There must be enough space on the storage device to accommodate at least one Cisco IOS image (two for upgrades) and a copy of the running configuration. IOS Files System (IFS) support for secure file systems is also needed by the software.
- It may be possible to force removal of secured files using an older version of Cisco IOS software that does not contain file system support for hidden files.

# · · | · · · | · · cisco

I

- This feature can be disabled only by using a console connection to the router. With the exception of the upgrade scenario, feature activation does not require console access.
- You cannot secure a bootset with an image loaded from the network. The running image must be loaded from persistent storage to be secured as primary.
- Secured files will not appear on the output of a dir command issued from an executive shell because the IFS prevents secure files in a directory from being listed. ROM monitor (ROMMON) mode does not have any such restriction and can be used to list and boot secured files. The running image and running configuration archives will not be visible in the Cisco IOS dir command output. Instead, use the show secure bootset command to verify archive existence.

## Information About Cisco IOS Resilient Configuration

• Feature Design of Cisco IOS Resilient Configuration, page 2

## Feature Design of Cisco IOS Resilient Configuration

A great challenge of network operators is the total downtime experienced after a router has been compromised and its operating software and configuration data erased from its persistent storage. The operator must retrieve an archived copy (if any) of the configuration and a working image to restore the router. Recovery must then be performed for each affected router, adding to the total network downtime.

The Cisco IOS Resilient Configuration feature is intended to speed up the recovery process. The feature maintains a secure working copy of the router image and the startup configuration at all times. These secure files cannot be removed by the user. This set of image and router running configuration is referred to as the primary bootset.

The following factors were considered in the design of Cisco IOS Resilient Configuration:

- The configuration file in the primary bootset is a copy of the running configuration that was in the router when the feature was first enabled.
- The feature secures the smallest working set of files to preserve persistent storage space. No extra space is required to secure the primary Cisco IOS image file.
- The feature automatically detects image or configuration version mismatch.
- Only local storage is used for securing files, eliminating scalability maintenance challenges from storing multiple images and configurations on TFTP servers.
- The feature can be disabled only through a console session.

## How to Use Cisco IOS Resilient Configuration

- Archiving a Router Configuration, page 2
- Restoring an Archived Router Configuration, page 4

## Archiving a Router Configuration

This task describes how to save a primary bootset to a secure archive in persistent storage.

### **SUMMARY STEPS**

- 1. enable
- 2. configure terminal
- 3. secure boot-image
- 4. secure boot-config
- 5. end
- 6. show secure bootset

### **DETAILED STEPS**

Γ

|        | Command or Action                  | Purpose                                                            |
|--------|------------------------------------|--------------------------------------------------------------------|
| Step 1 | enable                             | Enables privileged EXEC mode.                                      |
|        |                                    | • Enter your password if prompted.                                 |
|        | Example:                           |                                                                    |
|        | Router> enable                     |                                                                    |
| Step 2 | configure terminal                 | Enters global configuration mode.                                  |
|        |                                    |                                                                    |
|        | Example:                           |                                                                    |
|        | Router# configure terminal         |                                                                    |
| Step 3 | secure boot-image                  | Enables Cisco IOS image resilience.                                |
|        |                                    |                                                                    |
|        | Example:                           |                                                                    |
|        | Router(config)# secure boot-image  |                                                                    |
| Step 4 | secure boot-config                 | Stores a secure copy of the primary bootset in persistent storage. |
|        |                                    |                                                                    |
|        | Example:                           |                                                                    |
|        | Router(config)# secure boot-config |                                                                    |
| Step 5 | end                                | Exits to privileged EXEC mode.                                     |
|        |                                    |                                                                    |
|        | Example:                           |                                                                    |
|        | Router(config)# end                |                                                                    |

I

|        | Command or Action           | Purpose                                                                                      |
|--------|-----------------------------|----------------------------------------------------------------------------------------------|
| Step 6 | show secure bootset         | (Optional) Displays the status of configuration resilience and the primary bootset filename. |
|        | Example:                    |                                                                                              |
|        | Router# show secure bootset |                                                                                              |

### Example

The following example displays sample output from the show secure bootset command:

```
Router# show secure bootset

IOS resilience router id JMX0704L5GH

IOS image resilience version 12.3 activated at 08:16:51 UTC Sun Jun 16 2002

Secure archive slot0:c3745-js2-mz type is image (elf) []

file size is 25469248 bytes, run size is 25634900 bytes

Runnable image, entry point 0x80008000, run from ram

IOS configuration resilience version 12.3 activated at 08:17:02 UTC Sun Jun 16 2002

Secure archive slot0:.runcfg-20020616-081702.ar type is config

configuration archive size 1059 bytes
```

## **Restoring an Archived Router Configuration**

This task describes how to restore a primary bootset from a secure archive after the router has been tampered with (by an NVRAM erase or a disk format).

Note

To restore an archived primary bootset, Cisco IOS image resilience must have been enabled and a primary bootset previously archived in persistent storage.

### **SUMMARY STEPS**

- 1. reload
- **2**. **dir** [filesystem :]
- **3. boot** [partition-number :][filename]
- 4. no
- 5. enable
- 6. configure terminal
- 7. secure boot-config [restore filename
- 8. end
- 9. copy filename running-config

## **DETAILED STEPS**

I

Γ

|        | Command or Action                                                      | Purpose                                                                                                    |
|--------|------------------------------------------------------------------------|----------------------------------------------------------------------------------------------------|
| Step 1 | reload                                                                 | (Optional) Enters ROM monitor mode, if necessary.                                                                                    |
|        | Example:                                                               |                                                                                                    |
|        | Router# reload                                                         |                                                                                                    |
| Step 2 | dir [filesystem :]                                                     | Lists the contents of the device that contains the secure bootset file.                                                              |
|        | Example:                                                               | • The device name can be found in the output of the <b>show secure bootset</b> command.                                              |
|        | rommon 1 > dir slot0:                                                  |                                                                                                    |
| Step 3 | <b>boot</b> [partition-number :][filename]                             | Boots up the router using the secure bootset image.                                                                                  |
|        | Example:                                                               |                                                                                                    |
|        | rommon 2 > boot slot0:c3745-js2-mz                                     |                                                                                                    |
| Step 4 | no                                                                     | (Optional) Declines to enter an interactive configuration session in setup mode.                                                     |
|        | Example:                                                               | • If the NVRAM was erased, the router enters setup mode<br>and prompts the user to initiate an interactive<br>configuration session. |
|        | System Configuration Dialog                                            | configuration session.                                                                                                    |
|        | Example:                                                               |                                                                                                    |
|        | Would you like to enter the initial configuration dialog? [yes/no]: no |                                                                                                    |
| Step 5 | enable                                                                 | Enables privileged EXEC mode.                                                                                                    |
|        |                                                                        | • Enter your password if prompted.                                                                                                   |
|        | Example:                                                               |                                                                                                    |
|        | Router> enable                                                         |                                                                                                    |
| Step 6 | configure terminal                                                     | Enters global configuration mode.                                                                                                    |
|        | Example:                                                               |                                                                                                    |
|        | Router# configure terminal                                             |                                                                                                    |

1

| Cor         | mmand or Action                                           | Purpose                                                         |  |
|-------------|-----------------------------------------------------------|-----------------------------------------------------------------|--|
| Step 7 sect | ure boot-config [restore filename                         | Restores the secure configuration to the supplied filename.     |  |
| Exa         | imple:                                                    |                                                                 |  |
|             | ter(config)# secure boot-config restore<br>bt0:rescue-cfg |                                                                 |  |
| Step 8 end  | 1                                                         | Exits to privileged EXEC mode.                                  |  |
| Exa         | imple:                                                    |                                                                 |  |
| Rou         | ater(config)# end                                         |                                                                 |  |
| Step 9 cop  | oy filename running-config                                | Copies the restored configuration to the running configuration. |  |
| Exa         | imple:                                                    |                                                                 |  |
| Rou         | tter# copy slot0:rescue-cfg running-config                |                                                                 |  |

# **Additional References**

The following sections provide references related to Cisco IOS Resilient Configuration.

| Related Documents                                                                                    |                                                                                                    |  |
|----------------------------------------------------------------------------------------------------|----------------------------------------------------------------------------------------------------|--|
| Related Topic                                                                                        | Document Title                                                                                          |  |
| Additional commands: complete command syntax, command mode, defaults, usage guidelines, and examples | The Cisco IOS Configuration Fundamentals and<br>Network Management Command Reference ,<br>Release 12.4T |  |

#### **Standards**

| Standards                                                                                                    | Title |
|----------------------------------------------------------------------------------------------------|-------|
| No new or modified standards are supported by this feature, and support for existing standards has not been modified by this feature. |       |

### MIBs

| MIBs                                                                                                    | MIBs Link                                                                                                    |
|----------------------------------------------------------------------------------------------------|----------------------------------------------------------------------------------------------------|
| No new or modified MIBs are supported by this feature, and support for existing MIBs has not been modified by this feature. | To locate and download MIBs for selected<br>platforms, Cisco IOS releases, and feature sets, use<br>Cisco MIB Locator found at the following URL: |
|                                                                                                    | http://www.cisco.com/go/mibs                                                                                                    |

#### **RFCs**

| RFCs                                                                                                    | Title |
|----------------------------------------------------------------------------------------------------|-------|
| No new or modified RFCs are supported by this feature, and support for existing RFCs has not been modified by this feature. |       |

### **Technical Assistance**

| Description                                                                                                    | Link                             |
|----------------------------------------------------------------------------------------------------|----------------------------------|
| The Cisco Support website provides extensive<br>online resources, including documentation and tools<br>for troubleshooting and resolving technical issues<br>with Cisco products and technologies.                                                                         | http://www.cisco.com/techsupport |
| To receive security and technical information about<br>your products, you can subscribe to various<br>services, such as the Product Alert Tool (accessed<br>from Field Notices), the Cisco Technical Services<br>Newsletter, and Really Simple Syndication (RSS)<br>Feeds. |                                  |
| Access to most tools on the Cisco Support website requires a Cisco.com user ID and password.                                                                                                    |                                  |

# **Feature Information for Cisco IOS Resilient Configuration**

The following table provides release information about the feature or features described in this module. This table lists only the software release that introduced support for a given feature in a given software release train. Unless noted otherwise, subsequent releases of that software release train also support that feature.

Use Cisco Feature Navigator to find information about platform support and Cisco software image support. To access Cisco Feature Navigator, go to www.cisco.com/go/cfn. An account on Cisco.com is not required.

I

| Feature Name                         | Releases | Feature Information                                                                                                    |
|--------------------------------------|----------|----------------------------------------------------------------------------------------------------|
| Cisco IOS Resilient<br>Configuration | 12.3(8)T | The Cisco IOS Resilient<br>Configuration feature enables a<br>router to secure and maintain a<br>working copy of the running<br>image and configuration so that<br>those files can withstand<br>malicious attempts to erase the<br>contents of persistent storage<br>(NVRAM and flash). |
|                                      |          | In 12.3(8)T this feature was introduced.                                                                                                    |
|                                      |          | The following commands were<br>introduced or modified: <b>secure</b><br><b>boot-config, secure boot-image,</b><br><b>show secure bootset.</b>                                                                                                    |

### Table 1 Feature Information for Cisco IOS Resilient Configuration

Cisco and the Cisco logo are trademarks or registered trademarks of Cisco and/or its affiliates in the U.S. and other countries. To view a list of Cisco trademarks, go to this URL: www.cisco.com/go/trademarks. Third-party trademarks mentioned are the property of their respective owners. The use of the word partner does not imply a partnership relationship between Cisco and any other company. (1110R)

Any Internet Protocol (IP) addresses and phone numbers used in this document are not intended to be actual addresses and phone numbers. Any examples, command display output, network topology diagrams, and other figures included in the document are shown for illustrative purposes only. Any use of actual IP addresses or phone numbers in illustrative content is unintentional and coincidental.

© 2012 Cisco Systems, Inc. All rights reserved.